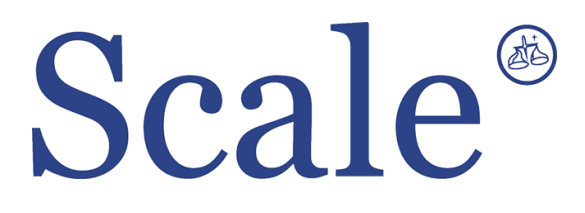

**Индикаторы с функцией дозирования CI5500A. Руководство по эксплуатации.**

#### По вопросам продаж и поддержки обращайтесь: sec@nt-rt.ru www.scale.nt-rt.ru

Архангельск (8182)63-90-72 Астана (7172)727-132 Астрахань (8512)99-46-04 Барнаул (3852)73-04-60 Белгород (4722)40-23-64 Брянск (4832)59-03-52 Владивосток (423)249-28-31 Волгоград (844)278-03-48 Вологда (8172)26-41-59 Воронеж (473)204-51-73 Екатеринбург (343)384-55-89 Иваново (4932)77-34-06 Ижевск (3412)26-03-58 Иркутск (395)279-98-46 Казань (843)206-01-48 Калининград (4012)72-03-81 Калуга (4842)92-23-67 Кемерово (3842)65-04-62

 Киров (8332)68-02-04 Краснодар (861)203-40-90 Красноярск (391)204-63-61 Курск (4712)77-13-04 Липецк (4742)52-20-81 Магнитогорск (3519)55-03-13 Москва (495)268-04-70 Мурманск (8152)59-64-93 Набережные Челны (8552)20-53-41 Нижний Новгород (831)429-08-12 Новокузнецк (3843)20-46-81 Новосибирск (383)227-86-73 Омск (3812)21-46-40 Орел (4862)44-53-42 Оренбург (3532)37-68-04 Пенза (8412)22-31-16 Пермь (342)205-81-47 Ростов-на-Дону (863)308-18-15 Рязань (4912)46-61-64

Самара (846)206-03-16 Санкт-Петербург (812)309-46-40 Саратов (845)249-38-78 Севастополь (8692)22-31-93 Симферополь (3652)67-13-56 Смоленск (4812)29-41-54 Сочи (862)225-72-31 Ставрополь (8652)20-65-13 Сургут (3462)77-98-35 Тверь (4822)63-31-35 Томск (3822)98-41-53 Тула (4872)74-02-29 Тюмень (3452)66-21-18 Ульяновск (8422)24-23-59 Уфа (347)229-48-12 Хабаровск (4212)92-98-04 Челябинск (351)202-03-61 Череповец (8202)49-02-64 Ярославль (4852)69-52-93

## Весовой индикатор

# CAS CI $-5500$  A

- 1. Меры предосторожности.
	- клавиатура индикатора реагирует на мягкое нажатие, не нажимайте на клавиши сильно
	- $\bullet$ не допускайте попадания на индикатор воды
	- избегайте резких перепадов температуры  $\bullet$
	- не используйте индикатор вблизи высоковольтных приборов и в помещениях с сильным  $\bullet$ электро - магнитным излучением
	- $\bullet$ храните индикатор в сухом месте
	- избегайте попадания прямых солнечных лучей
	- не используйте индикатор в запыленных помещениях  $\bullet$
	- $\bullet$ не допускайте воздействия вибрации на индикатор
- 2. Основные функции индикатора
	- сохранение в памяти даты, времени и данных о взвешивании при внезапном отключении  $\bullet$ питания
	- регулируемый диапазон отображаемых на дисплее значений веса (функция цифровой  $\bullet$ фильтрации)
	- ввод значения тары с клавиатуры  $\bullet$
	- четыре релейных входа (zero, start, stop,tare/print)
	- четыре релейных выхода (zero, high, low, final)  $\bullet$
	- пользователь может установить желаемое значение НПВ и дискреты  $\bullet$
	- встроенный таймер  $\bullet$
	- программный тест индикатора  $\bullet$
	- независимая процедура калибровки нуля
- 3. Техническая спецификация

Характеристики аналоговой части и АЦП

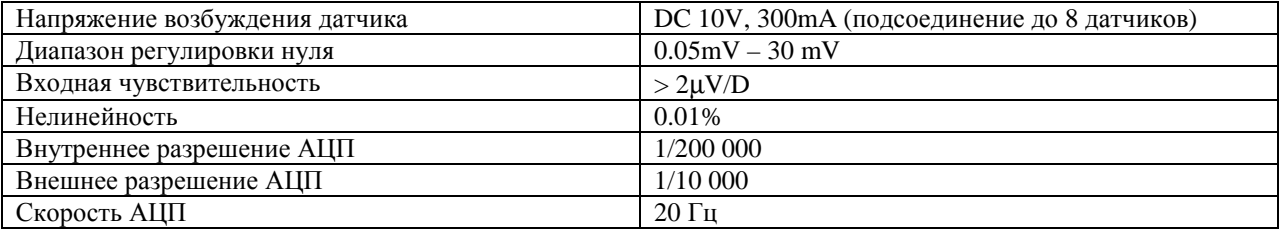

Характеристики цифровой части

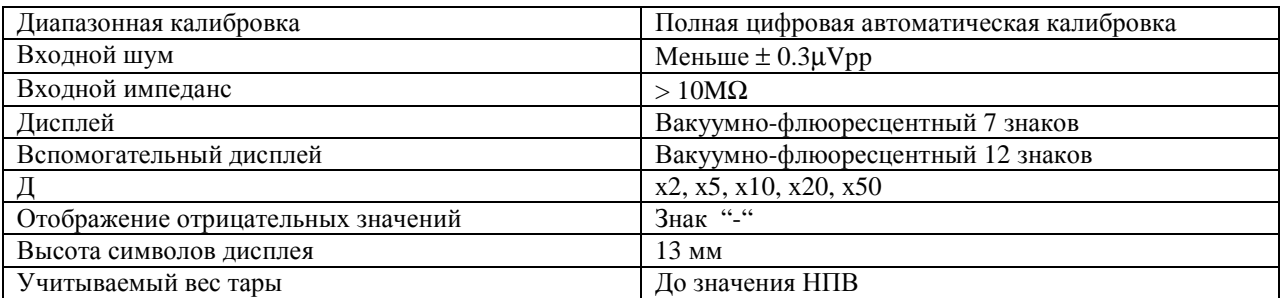

## Индикационные символы дисплея

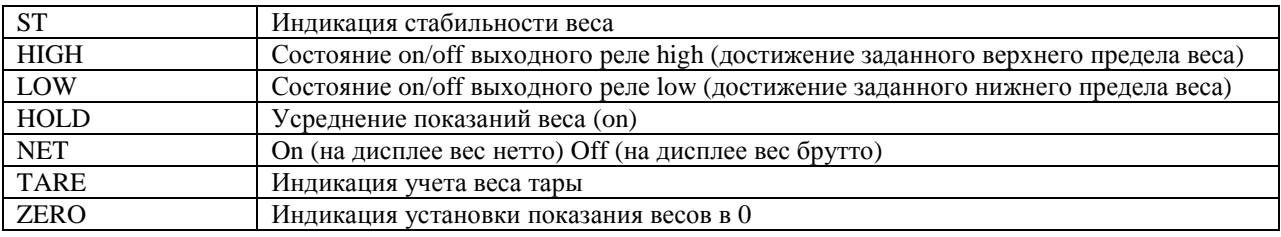

## Общие характеристики

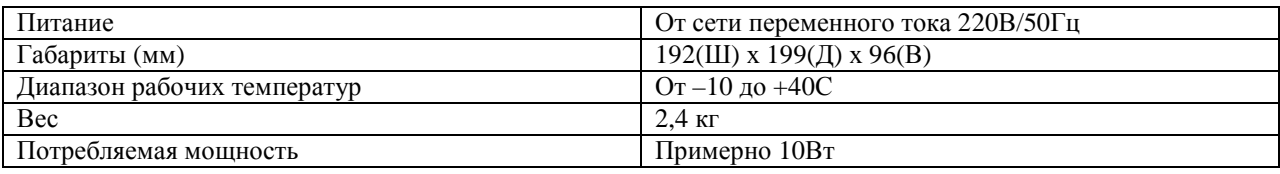

Опции

- интерфейс «токовая петля»
- интерфейс RS422/485
- BCD OUT
- Аналоговый выход 4 20mA
- Аналоговый выход 0 10В
- Интерфейс RS232C
- Centronics
- 4. Внешние размеры индикатора

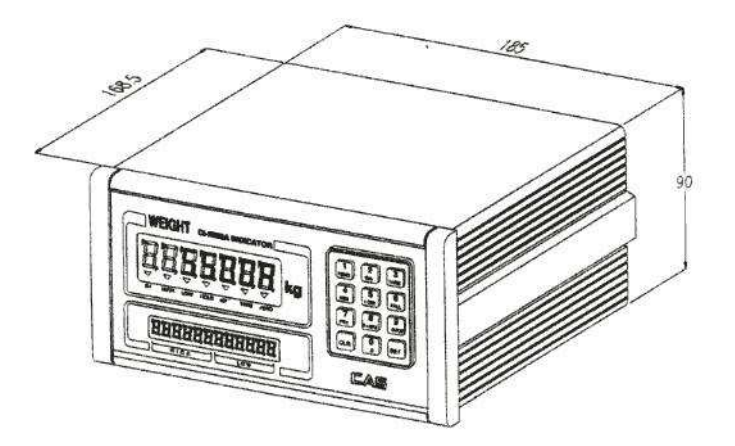

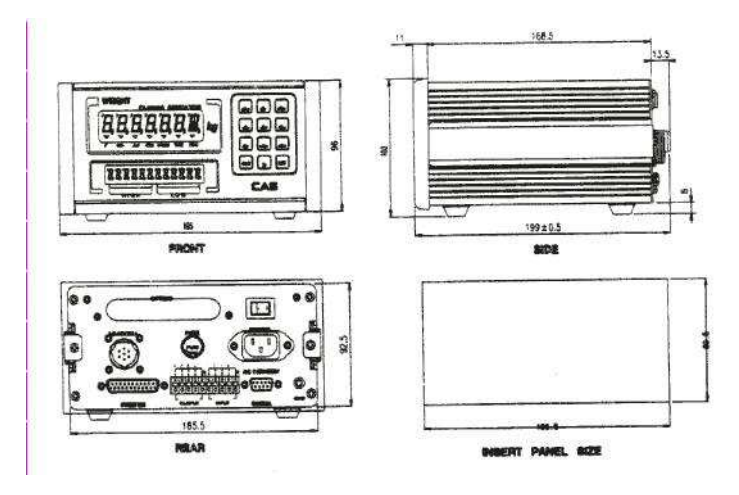

Индикатор CI – 5500 A. стр. 2 из 22

5. Передняя панель индикатора.

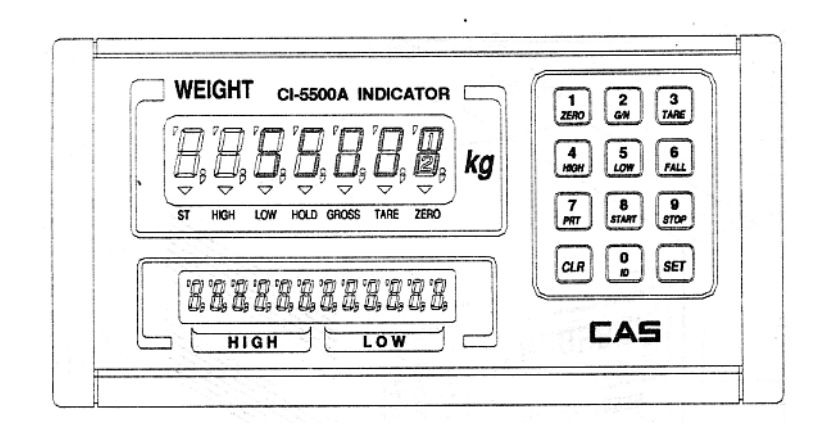

5.1 Дисплей показаний веса

индикатор ST - загорается, если вес на весах стабилен индикатор HIGH - загорается, если реле high открыто индикатор LOW - загорается, если реле low открыто индикатор HOLD - загорается, если нажата клавиша HOLD для усреднения веса при взвешивании подвижного груза или животных индикатор NET - загорается, если на дисплее высвечивается вес-нетто индикатор TARE - загорается, если в памяти сохранен вес тары индикатор ZERO - загорается, если показания весов установлены в 0

## 5.2 Вспомогательный дисплей

HIGH - высвечивание верхнего предельного значения веса LOW - высвечивание нижнего предельного значения веса

5.3 Клавиатура

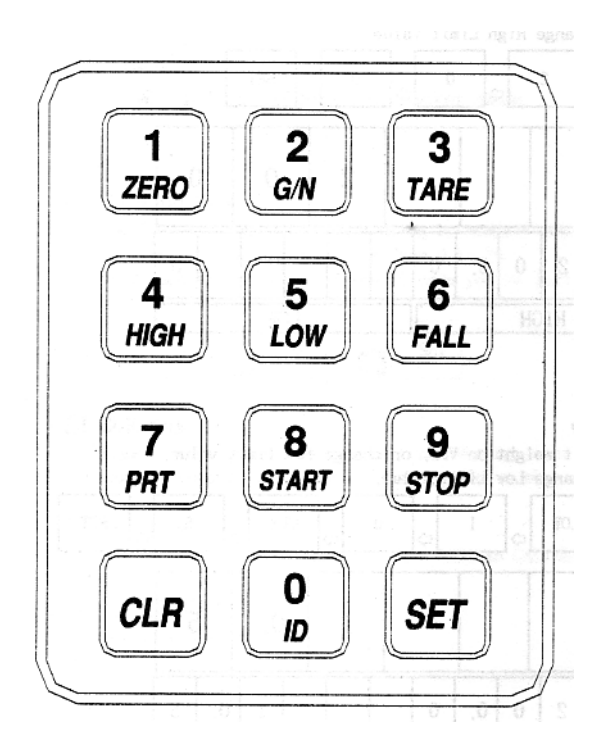

ZERO/1 - используется для установки показаний дисплея в 0 при отсутствии груза (0 устанавливается в пределах от 4% до 10% НПВ по выбору пользователя - см. описание F11). Также используется для входа в режим TEST.

G/N/8 – переключение между показаниями нетто/брутто веса на дисплее. Также используется для входа в режим SET.

TARE/3 – используется для учета веса тары (при нажатии в памяти весов сохраняется значение текущего веса как веса тары. Если клавиша нажата при отсутсвии нагрузки, ранее сохраненный в памяти вес тары стирается). Также используется для входа в режим CAL.

HIGH/4 – высвечивает на дисплее значение верхней границы веса и позволяет изменить это значение. Для изменения значения нажать HIGH, ввести значение с помощью цифровой клавиатуры и нажать SET.

LOW/5 – высвечивает на дисплее значение нижней границы веса и позволяет изменить это значение. Для изменения значения нажать LOW, ввести значение с помощью цифровой клавиатуры и нажать SET. FALL/6 – при последовательном нажатии клавиш FALL HIGH или FALL LOW на дисплее высвечиваются значения предварительного верхнего или нижнего предельного веса. Для изменения

этих значений: нажать FALL, затем HIGH (или LOW), ввести значение с помощью цифровой клавиатуры, нажать SET.

PRT/7 – выводит на печать значения взвешиваний в предварительно заданной форме.

START – старт работы индикатора в режиме упаковки

STOP – остановка работы индикатора в режиме упаковки

ID/0 – позволяет ввести идентификационный код в диапазоне от 0 до 9. После установки значения с помощью цифровой клавиатуры нажмите SET.

CLR – используется для исправления ошибок при введении номера ID или веса тары, а также при вводе значений с десятичной точкой.

SET – запоминание текущего состояния и выход из режимов CAL, TEST, SET.

0-9 – ввод числовых значений.

#### 6. Задняя панель.

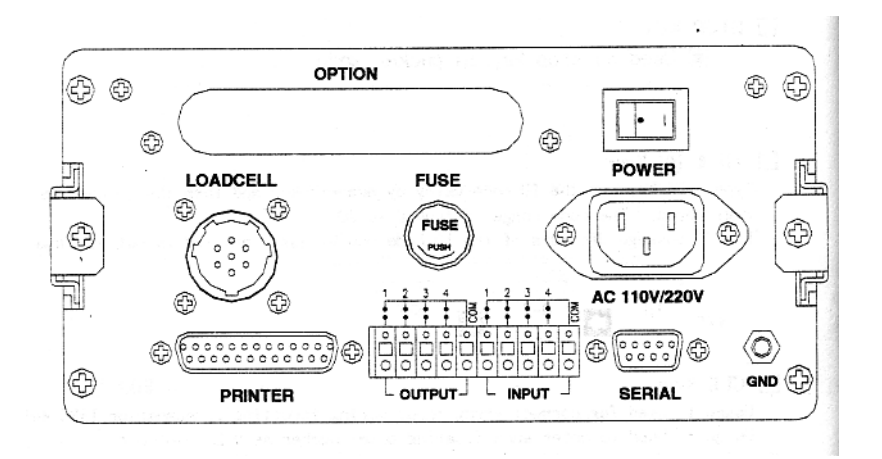

PRINTER – параллельный порт для подключения принтера (опция)

INPUT – входные реле для подключения внешнего управляющего устройства (ZERO, STOP, START, TARE/PRINT)

OUTPUT – выходные реле ZERO, HIGH, LOW, FINAL

SERIAL – порт RS232 (опции – RS422/485/токовая петля)

OPTIN – BCD OUT, аналоговый выход 4-20mA или 0-10V

FUSE – предохранитель 160mA 250V

LOADCELL – порт для подсоединения датчиков. 1:EX+ 3:EX- 5:SIG+ 6:SIG- 7:GND

GND – заземление

POWER – тумблер включения

AC 110V/220V – вход для кабеля питания, заводская установка 220В/50Гц, переключатель 220В/110В установлен внутри индикатора.

## 7. Установка и подсоединение.

Схема подсоединения:

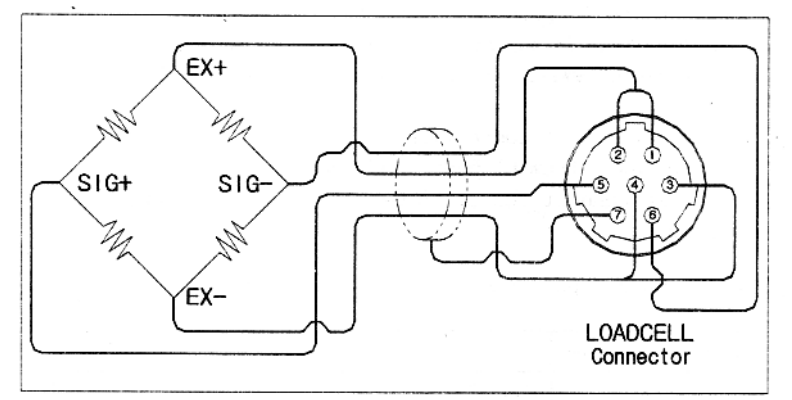

#### Рекомендуемые значения разрешения в зависимости от выходного напряжения датчика:

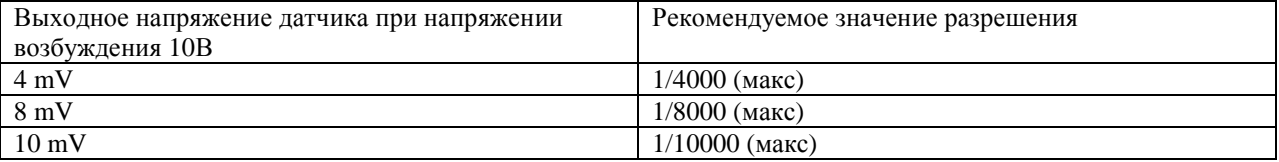

Подключение питания: подсоединить силовой кабель к разъему AC 110V/220V, включить тумблер POWER.

#### Входные/выходные реле (12Вт): 1 ZERO Выходные реле  $\frac{2}{3}$  LOW HIGH **HIGH** 4 FINAL Com Out-com 1 ZERO 2 Входные реле $\vert$  START Входные реле

8. Режим TEST

8.1 Вход в режим.

Нажмите клавишу ZERO на передней панели индикатора и, удерживая ее нажатой, включите питание индикатора. С помощью клавиш 1-9 выберите необходимое меню режима tESt1-tESt9, после выполнения теста нажмите SET.

8.2 Клавиши управления: цифровые клавиши – установка требуемых значений, клавиша SET – переход к следующему меню режима.

8.3 Содержание тестов.

TEST1 – тест клавиатуры

TEST2 – тест дисплея

TEST3 – тест датчика и АЦП

TEST4 – тест последовательного интерфейса

3 STOP 4 TARE/PRINT com In-com

TEST5 – тест принтера (опция 7)

TEST6 – тест RAM

TEST7 – тест входных и выходных реле

TEST8 – тест BCD OUT (опция 3)

TEST0 – тест аналоговых выходов (опции 4 и 6)

TEST1 – тест клавиатуры

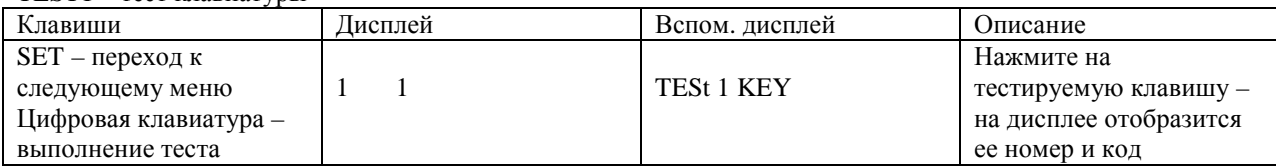

#### Номера и коды клавиш.

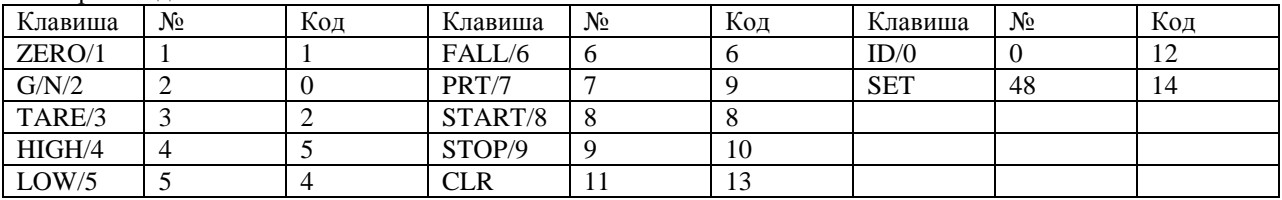

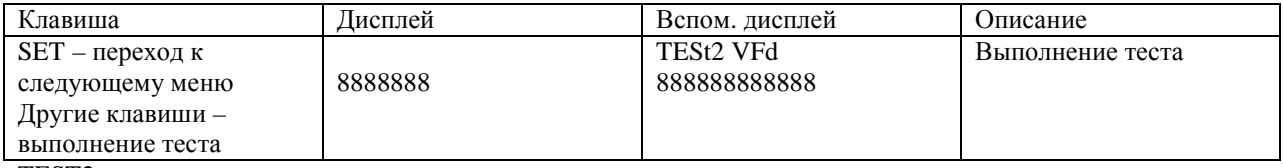

TEST2 – тест дисплея

#### TEST3 – тест АЦП

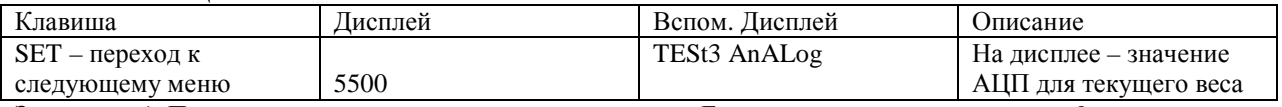

Замечание 1. Проверьте, что значение на дисплее меняется. Если значение на дисплее равно 0 или постоянно, проверьте подсоединение датчика.

#### TEST4 – тест порта RS232

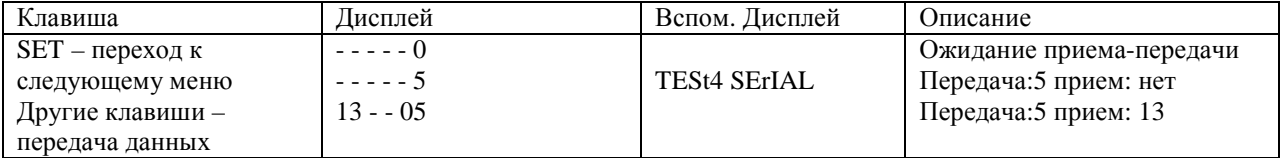

Замечание 1. Тест выполняется после соединения порта RS232 индикатора с портом компьютера. Замечание 2. Пошлите на компьютера в порт RS232 значение 1 и убедитесь, что индикатор принял 1. Нажмите на клавиатуре индикатора 1 и убедитесь, что компьютер принял 1.

Замечание 3. Перед выполнением теста установите параметры порта в режиме SET (F09).

TEST5 – тест принтера. Доступен только при подключении к индикатору определенных моделей принтера.

## TEST6 – тест SRAM.

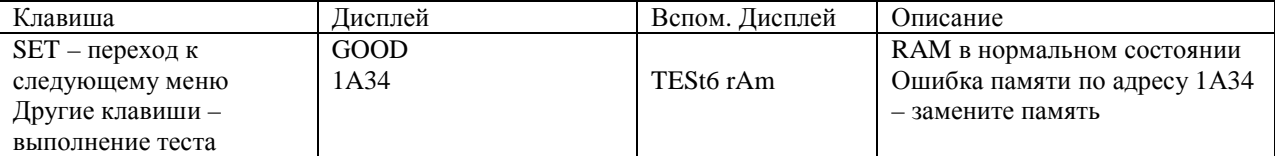

Замечание 1. Если память не имеет ошибок, на дисплее появляется сообщение GOOD.

## TEST7 – тест входных реле.

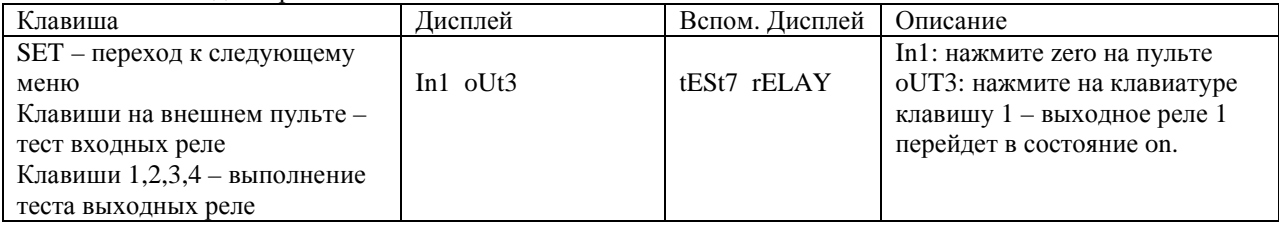

TEST8 – тест BCD OUT

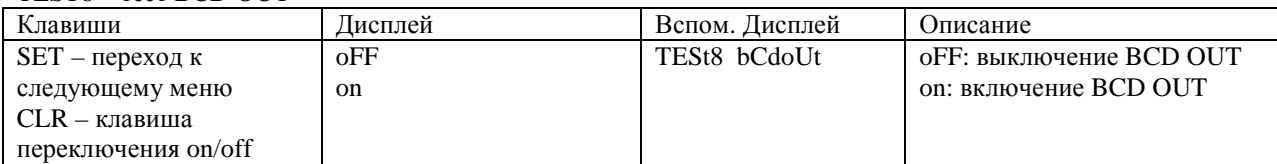

#### TEST9 – тест аналогового выхода

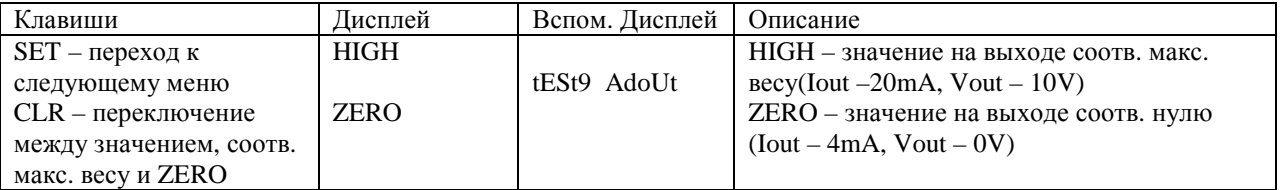

9. Режим калибровки.

9.1 Вход в режим калибровки

Нажмите клавишу TARE и, удерживая ее, включите питание индикатора.

9.2 Клавиши управления

Цифровая клавиатура – для установки требуемых значений Клавиша SET – переход к следующему меню

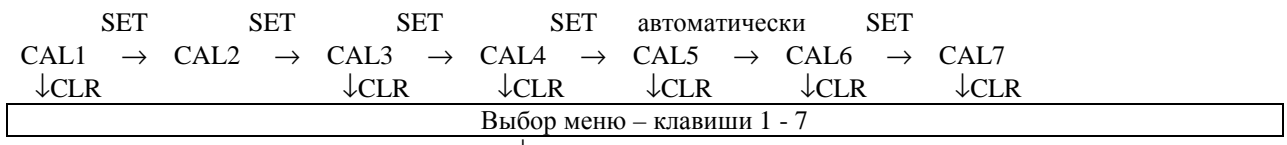

 $\downarrow$  CLR

Режим взвешивания

9.3 Меню режима калибровки

CAL1 – установка НПВ

CAL2 – установка значения дискреты

CAL3 – установка значения калибровочного веса

CAL4 – калибровка нуля

CAL5 – диапазонная калибровка

CAL6 – контроль результата калибровки

CAL7 - ввод пароля

CAL1 –установка значения НПВ (диапазон от 1 до 99999)

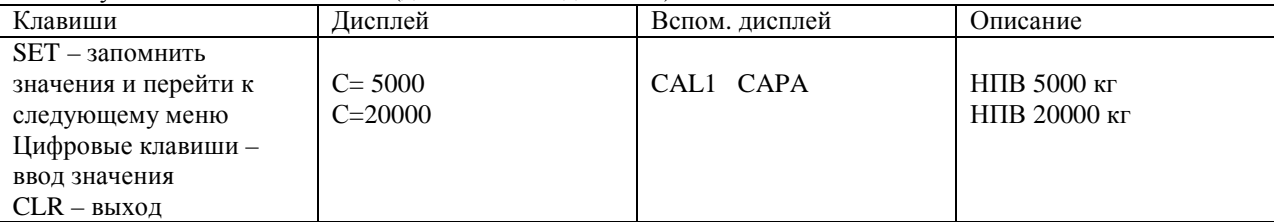

Замечание1. НПВ – максимальное значение веса (наибольший предел взвешивания). Замечание2. Значение разрешения для заданного НПВ вычисляется автоматически.

CAL2 – установка значения дискреты (диапазон от 0,001 до 500)

| Клавиши                | Дисплей       | Вспом. дисплей        | Описание        |
|------------------------|---------------|-----------------------|-----------------|
| SET - запомнить        | $d=$          |                       | 1кг<br>Дискрета |
| значения и перейти к   | 0,2<br>$d=$   |                       | $0.2 \text{ K}$ |
| следующему меню        | 0.05<br>$d=$  | CAL <sub>2</sub> dIVI | $0.05$ kf       |
| Цифровые клавиши -     | 0.001<br>$d=$ |                       | $0,001$ KT      |
| ввод значения          |               |                       |                 |
| CLR - десятичная точка |               |                       |                 |

Замечание1. Значение дискреты – минимальное значение, на которое изменяется показание веса на дисплее.

Замечание2. Внешнее разрешение определяется делением значения дискреты на значение НПВ. Внешнее разрешение не должно быть меньше 1/10000.

Замечание3. При установке значения используются только клавиши 1,2,5,0. При нажатии на другие клавиши значение не вводится и индикатор подает короткий звуковой сигнал.

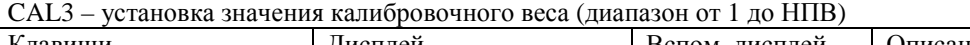

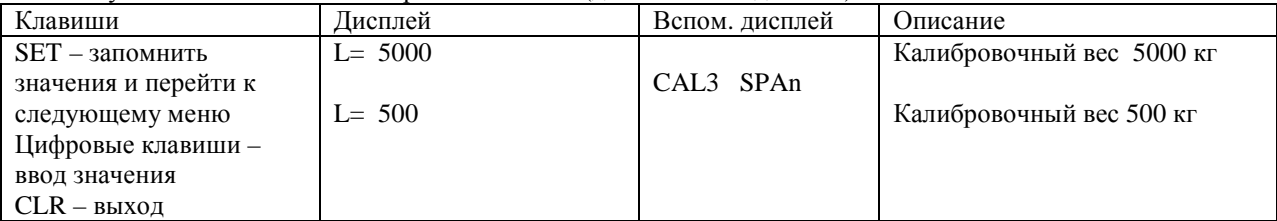

Замечание1. Значение калибровочного веса должно лежать в пределах 10%-100% НПВ. Замечание2. Если значение калибровочного веса меньше 10%НПВ, возникает ошибка ERR22. Замечание3. Если значение калибровочного веса больше 100%НПВ, возникает ошибка ERR23.

CAL4 – калибровка нуля.

| Клавиши               | Лисплей        | Вспом. дисплей | Описание                                   |
|-----------------------|----------------|----------------|--------------------------------------------|
| SET – старт процедуры | UnLOAd         |                | Убедитесь в отсутствии груза и нажмите SET |
| калибровки            |                | CAL4 Zero      | Выполняется калибровка                     |
| CLR – выход           | <b>SUCCESS</b> |                | Калибровка нуля завершена, индикатор       |
|                       |                |                | автоматически переходит к диапазонной      |
|                       |                |                | калибровке.                                |

Замечание1. Если калибровка нуля прошла без ошибок, на дисплее высвечивается сообщение SUCCESS и заданное значение веса.

Замечание2. Если значение нуля слишком мало, на дисплее появляется сообщение об ошибке ERR27. Замечание3. Если значение нуля слишком велико, на дисплее появляется сообщение об ошибке ERR26. Замечание4. Процедуру калибровки нуля можно выполнить независимо, без последующего автоматического перехода к диапазонной калибровке.Для этого при запуске процедуры калибровки нуля вместо клавиши SET нажмите клавишу ZERO.

## CAL5 – диапазонная калибровка

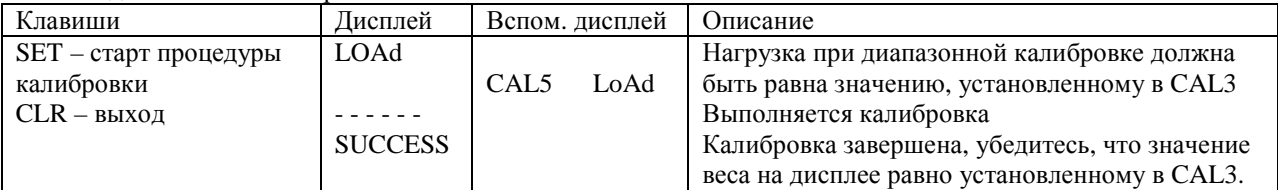

Замечание1. Если процедура калибровки выполнена без ошибок, на дисплее высвечивается сообщение SUCCESS и значение калибровочного веса (убедитесь, что это значение равно установленному в CAL3). Замечание2. Если выбранный диапазон слишком мал, на дисплее высвечивается сообщение об ошибке ERR24. В этом случае проведите процедуру калибровки повторно с меньшим значением разрешения. Убедитесь, используя TEST3, что значение калибровочного веса равно разрешение х 20.

## CAL6 – контроль результата калибровки при успешном завершении.

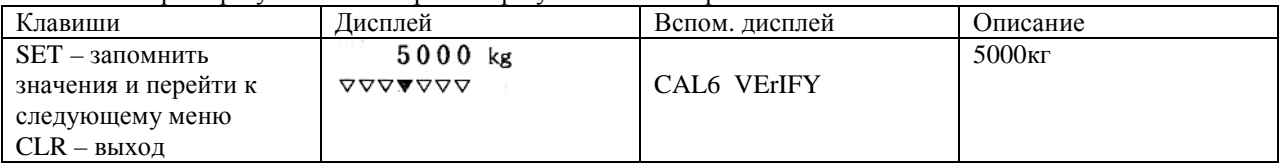

Замечание1. Индикатор переходит к меню CAL6 после успешного завершения диапазонной калибровки. Убедитесь, что высвечиваемый на дисплее вес равен заданному в CAL3 значению, снимите груз и убедитесь, что индикатор показывает значение 0. После этого дважды нажмите CLR для перехода в режим взвешивания.

Замечание2. Отклонение равно 0, если горит центральная индикационная лампа, как показано в таблице. Каждая из 7-ми индикационных ламп соответствует отклонениям –3, -2, -1, 0, 1, 2, 3.

CAL7 - ввол пароля

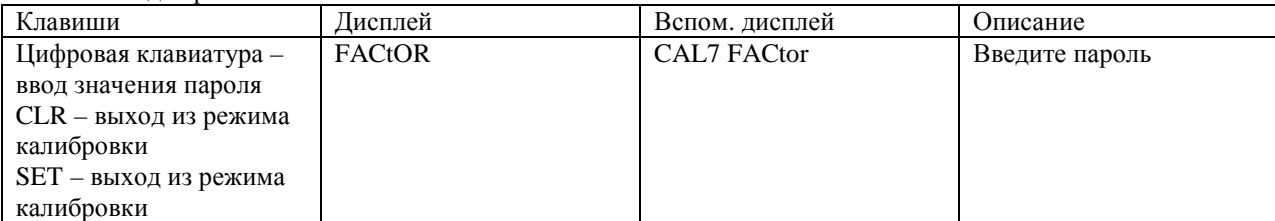

Замечание 1. В этом меню нет необходимости, если с индикатором работает постоянный пользователь. Замечание2. После двукратного нажатия SET на дисплее высвечивается сообщение CAL END и индикатор переходит в режим взвешивания.

10. Режим SET.

10.1 Вход в режим.

Нажмите клавишу G/N и, удерживая, включите питание индикатора. Другой способ - находясь в режиме взвешивания нажмите G/N и удерживайте в течение 3 секунд.

10.2 Клавиши управления.

Цифровые клавиши - установка требуемых значений

SET - сохранение установленных значений и выход в режим выбора меню.

CLR - выход в режим выбора меню без сохранения введенных значений; выбор значения on/off в SET 07, 13, 15, 22.

10.3 Меню SET.

F01 - установка даты

F02 - установка времени

F03 - автоматическая/ручная печать

F04 - скорость изменения показаний веса на дисплее

F05 - условия, при которых вес считается стабильным

F06 - условия автоматического слежения(компенсации отклонений) нуля

F07 - сохранение значений при внезапном отключении питания

F08 - тип используемого принтера

F09 - скорость обмена данными через подключенный интерфейс

F10 - способ усреднения значений нестабильной нагрузки

F11 - установка диапазона нуля

F12 - выбор формата печати

- F13 условия срабатывания клавиш ZERO и TARE
- F14 условия передачи данных на компьютер

F15 - установка порядкового номера взвешивания

F16 - ввод пользовательского сообщения при печати

F20 - режимы работы реле

F21 - время задержки срабатывания выходного реле FINAL

F22 - условия срабатывания выходного реле ZERO

F23 - установка функционального значения входного реле 4(TARE/PRINT/HOLD)

F24 - ввод идентификационного номера индикатора

F25 - выбор опциональных устройств, установленных на индикаторе

F26 - выбор типа логики для BCD OUT

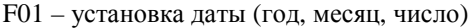

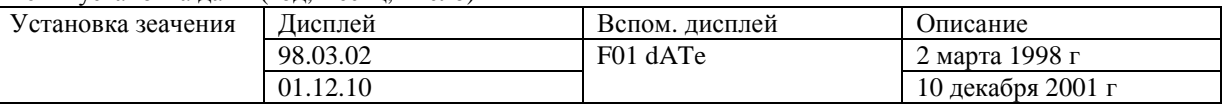

Замечание1. Переход между меню - CLR.

Замечание 2. Значение даты задается цифровой клавиатурой.

F02 - установка времени.

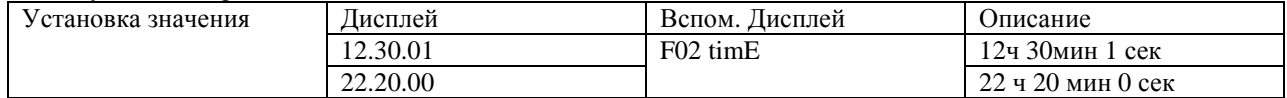

#### Замечание1. Переход между меню – CLR. Замечание 2. Значение времени задается цифровой клавиатурой.

#### F03 – автоматическая/ручная печать

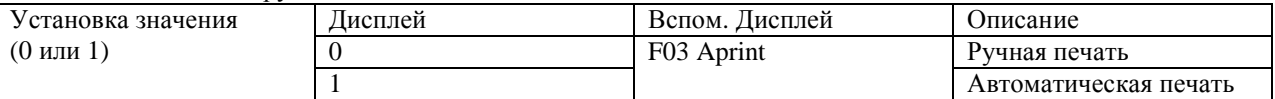

Замечание1. При выборе автоматической печати данные выводятся на принтер без нажатия клавиши PRT на индикаторе.

## F04 – скорость изменения показаний веса на дисплее

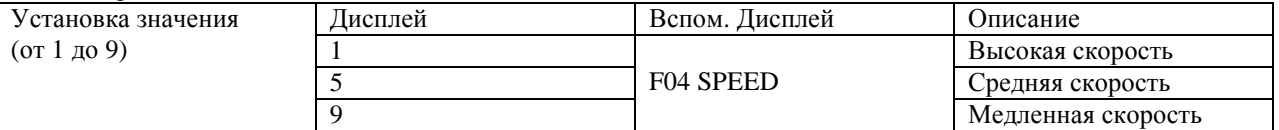

Замечание1. Скорость обновления показаний дисплея регулируется в соответствии с условиями работы индикатора.

#### F05 – определение условий, при которых вес считается стабильным.

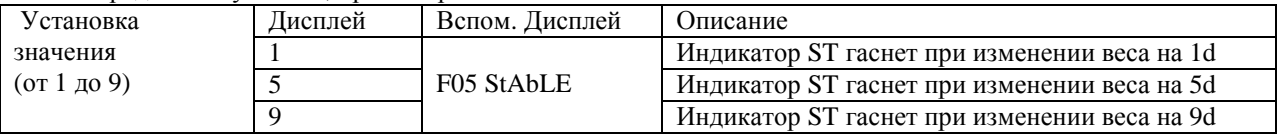

#### F06 – условия автоматического слежения нуля

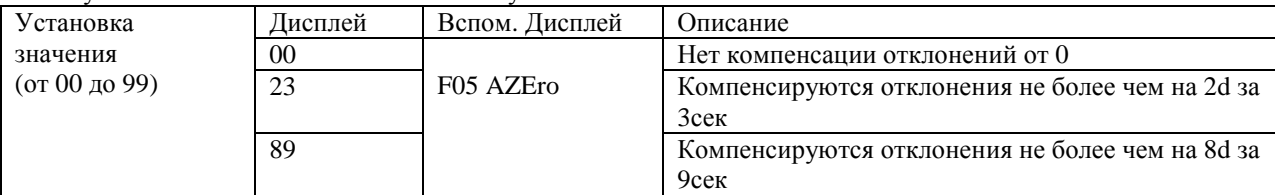

Замечание 1. Первая цифра задаваемого значения соответствует макс. значению отклонения, вторая – времени.

Замечание 2. Время устанавливается в единицах, по длительности практически равных секунде.

#### F07 - сохранение значений при внезапном отключении питания

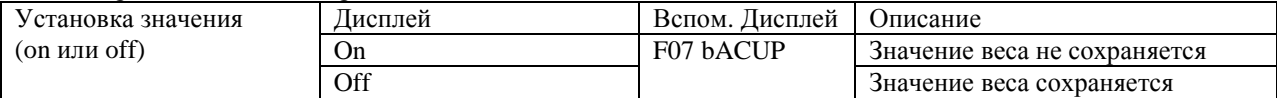

Замечание1. При включенном сохранении при внезапном отключении питания значение последнего взвешивания восстанавливается после включения питания.

Замечание2. Переключение между on и off производится с помощью любой цифровой клавиши.

#### F08 - тип используемого принтера

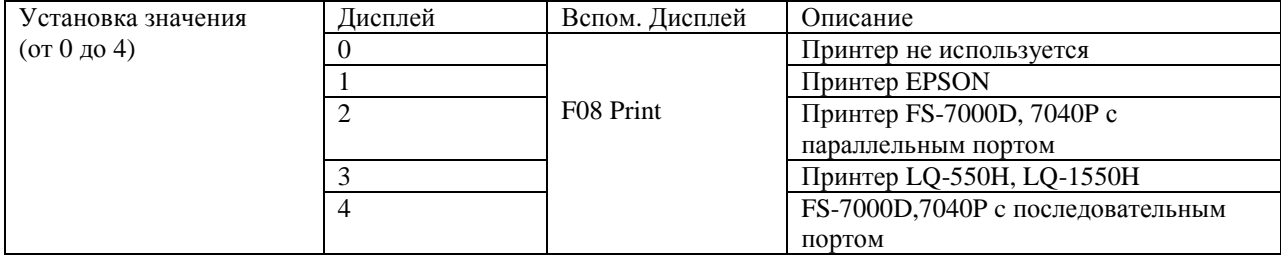

Замечание1. Заводская установка значения параметра – 0.

#### F09 - – скорость обмена данными через подключенный интерфейс

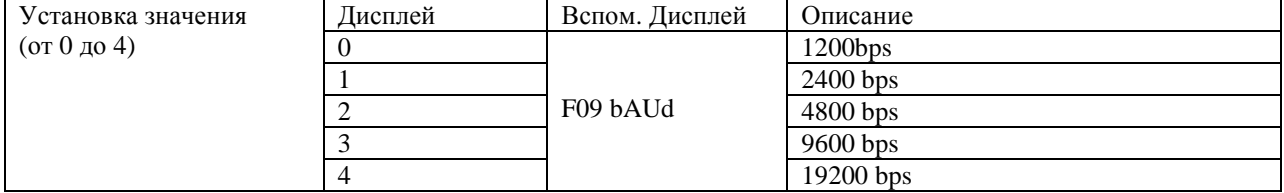

## F10 - способ усреднения значений нестабильной нагрузки

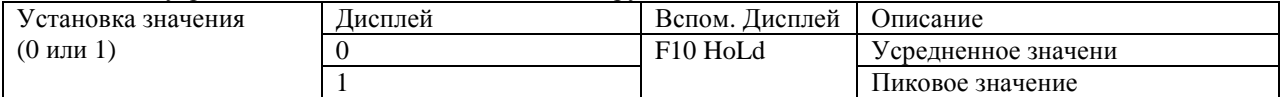

Замечание1. При установке 0 вычисляется среднее значение показаний веса, при установке 1 вычисляется максимальное значение показаний веса.

#### F11 - установка диапазона нуля

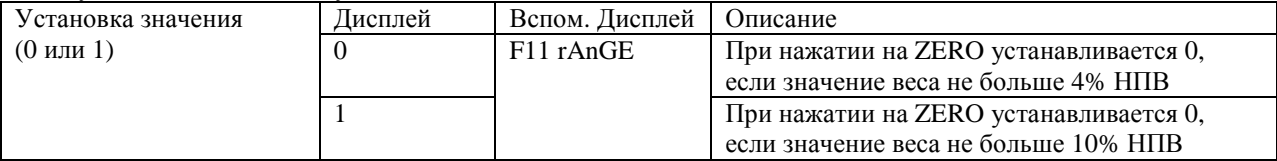

## F12\* - выбор формата печати

#### F13 - условия срабатывания клавиш ZERO и TARE

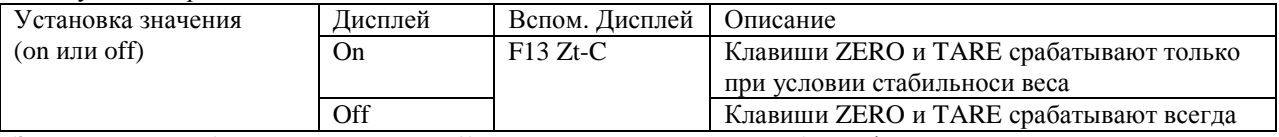

Замечание 1. Выбор значения on или off производится нажатием любой цифровой клавиши.

#### F14 - условия передачи данных на компьютер

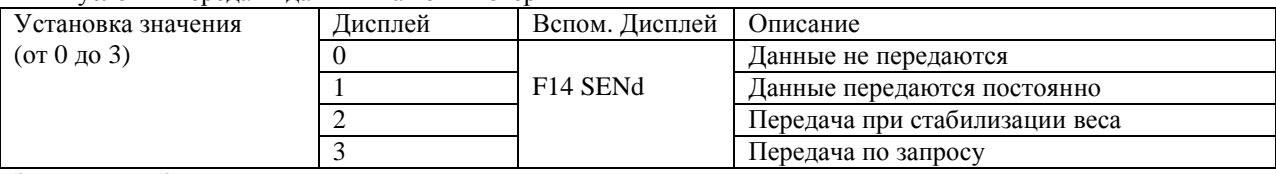

Замечание1. Заводская установка – 0.

Замечание2. Если установлено значение 3, байт запроса пользователь определяет в F24. Данные передаются на компьютер после того, как компьютер передает на индикатор байт запроса.

#### F15 - установка порядкового номера взвешивания

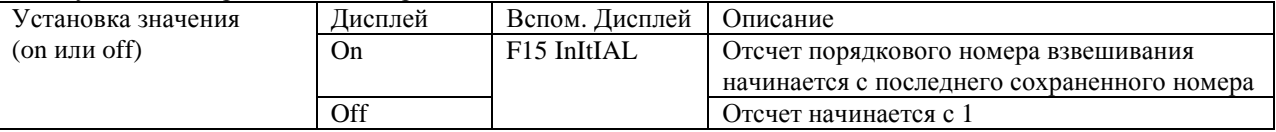

Замечание1. Выбор значения on или off производится нажатием любой цифровой клавиши.

F16\* - ввод пользовательского сообщения при печати

\*- данная опция в конфигурации поставляемых индикаторов отсутствует.

F20 - режимы работы реле

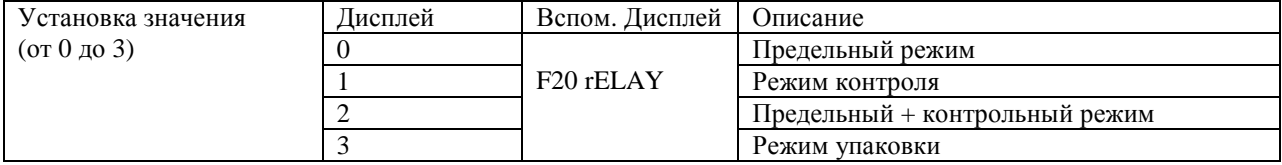

## Предельный режим (limit mode)

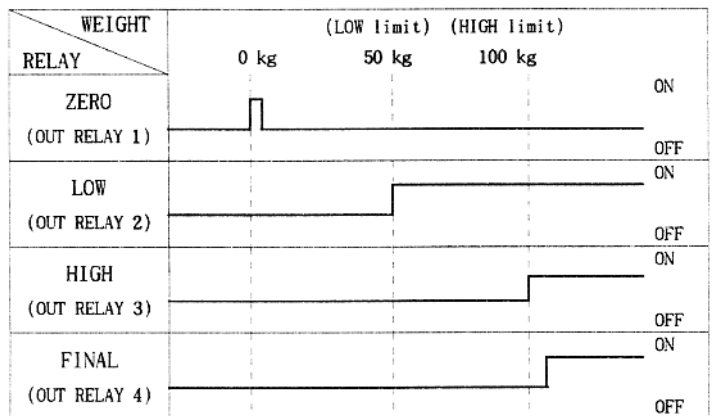

Замечание. Если заданы значения low\_fall\_limit и high\_fall\_limit, реле 2(low) переходит в состояние on когда значение веса равно low\_limit – low\_fall\_limit, а рале 3(high) переходит в состояние on если значение веса равно high\_limit – high\_fall\_limit. Это необходимо для учета высоты свободного столба.

WEIGHT  $(LOW limit)$ (HIGH limit)  $100 kg$  $50$  kg  $0$  kg RELAY ON ZERO (OUT RELAY 1) **OFF**  $_{ON}$ LOW (OUT RELAY 2) **OFF** ON HIGH (OUT RELAY 3) **OFF** 0N **FINAL** relay on at (OUT RELAY 4) **OFF** stable

Режим контороля 1 (checker mode)

Режим контроля 2 (limit type checker mode)

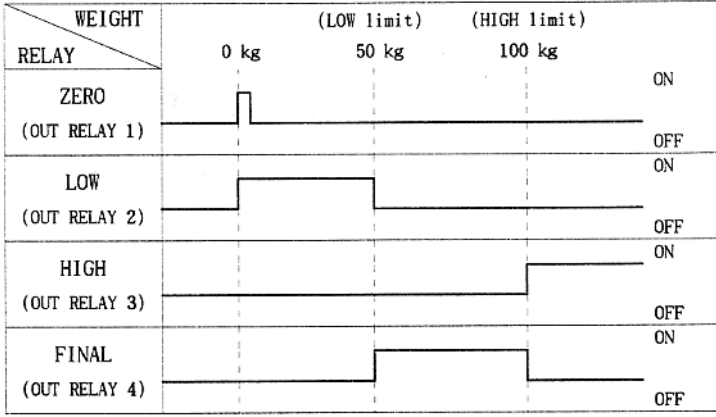

## Режим упаковки

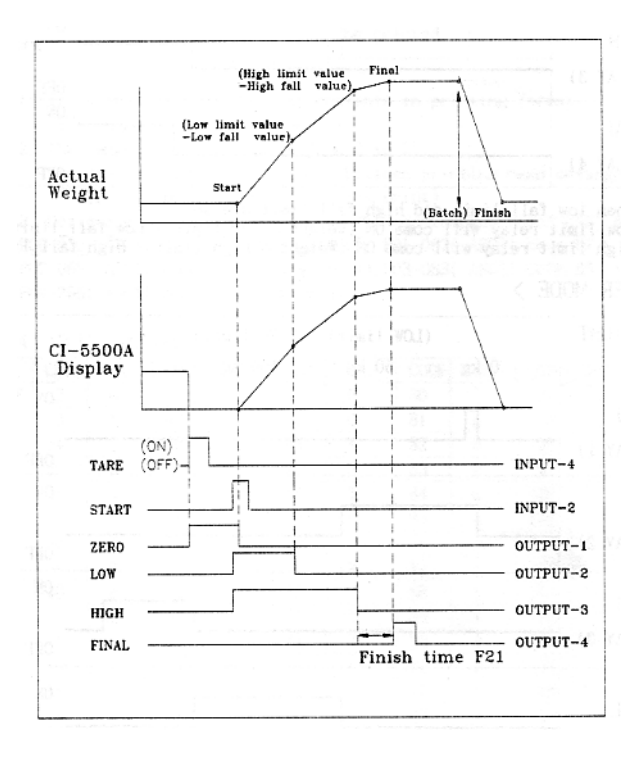

F21 - время задержки срабатывания выходного реле FINAL

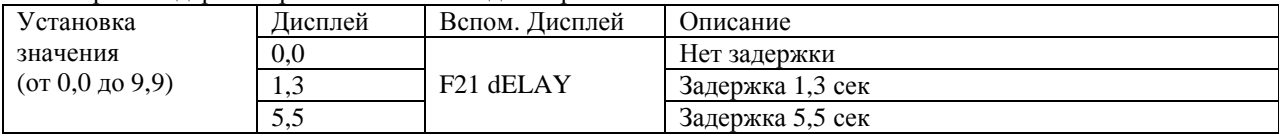

#### F22 - условия срабатывания выходного реле ZERO

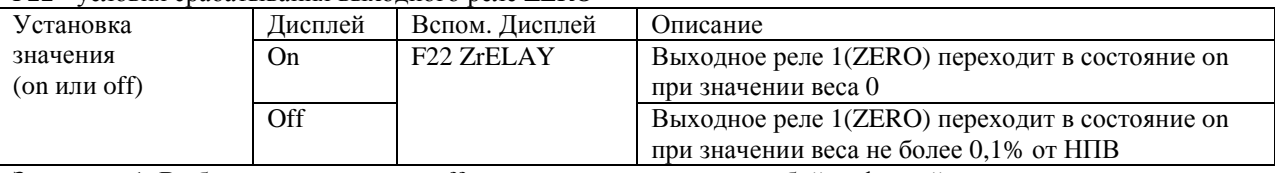

Замечание1. Выбор значения on или off производится нажатием любой цифровой клавиши.

## F23 - установка функционального значения входного реле 4(TARE/PRINT/HOLD)

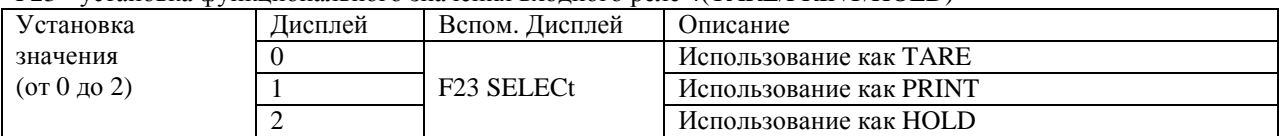

F24 - ввод идентификационного номера индикатора

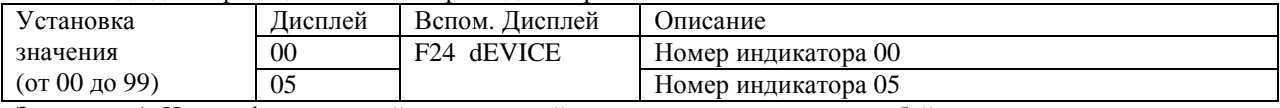

Замечание1. Идентификационный номер устройства одновременно является байтом запроса для передачи данных на компьютер в режиме запроса.

## F25 - выбор опциональных устройств, установленных на индикаторе

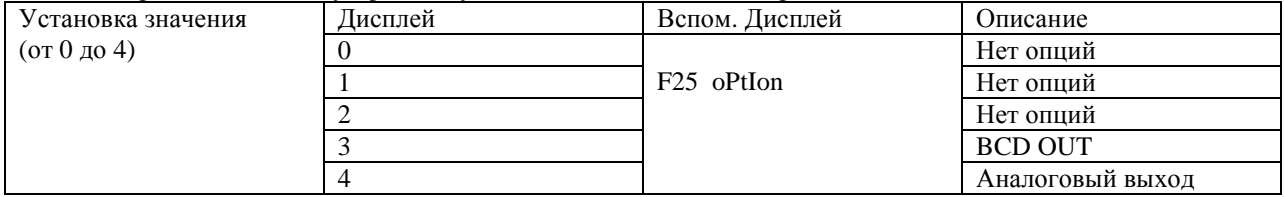

F26 - выбор типа логики для BCD OUT

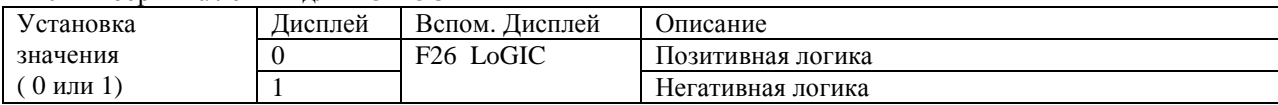

#### 11.Режим взвешивания

11.1 Вход в режим.

Включите питание индикатора.

11.2 Клавиши управления.

ZERO – установка показания дисплея в 0

G/N – переключение показаний дисплея между весом нетто и весом брутто.

TARE – при нажатии сохраняет текущий вес в памяти как вес тары. Если нажать клавишу при отсутствии нагрузки, сохраненный ранее вес тары будет удален из памяти.

HIGH – высвечивание на дисплее, а также изменение верхнего предельного значения (high\_limit), Для изменения значения нажать HIGH, с помощью цифровой клавиатуры ввести значение (напрмер 200), нажать SET.

Дисплей

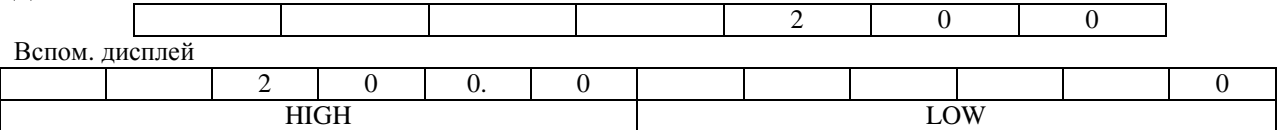

LOW - высвечивание на дисплее, а также изменение нижнего предельного значения (low\_limit), Для изменения значения нажать LOW, с помощью цифровой клавиатуры ввести значение (напрмер 10), нажать SET. Десятичная точка вводится клавишей CLR.

Дисплей

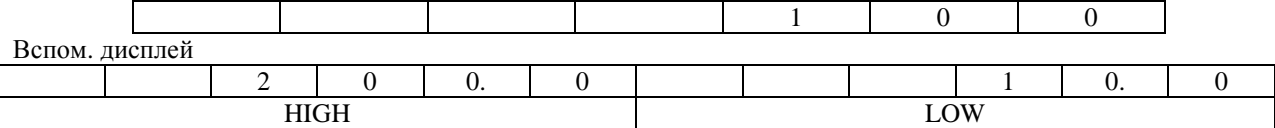

FALL – последовательное нажатие клавиш FALL и HIGH высвечивает на дисплее и позволяет изменить значение high\_fall\_limit (значение вводится с помощью цифровой клавиатуры). последовательное нажатие клавиш FALL и LOW высвечивает на дисплее и позволяет изменить значение low\_fall\_limit (значение вводится с помощью цифровой клавиатуры).

START – старт в режиме упаковки.

STOP - стоп в режиме упаковки.

CLR – удаление ошибочно введенного значения и ввод десятичной точки.

ID – ввод идентификационного номера товара (после нажатия клавиши ID номер задается с помощью цифровой клавиатуры). Номер должен лежать в пределах от 0 до 20 (в противном случае на дисплей выводится сообщение об ошибке ERR7).

SET – сохранение в памяти текущего состояния и выход из режимов калибровки, SET и TEST.

0-9 – для ввода идентификационного номера и значения тары.

11.3 Примеры использования индикатора в режиме взвешивания.

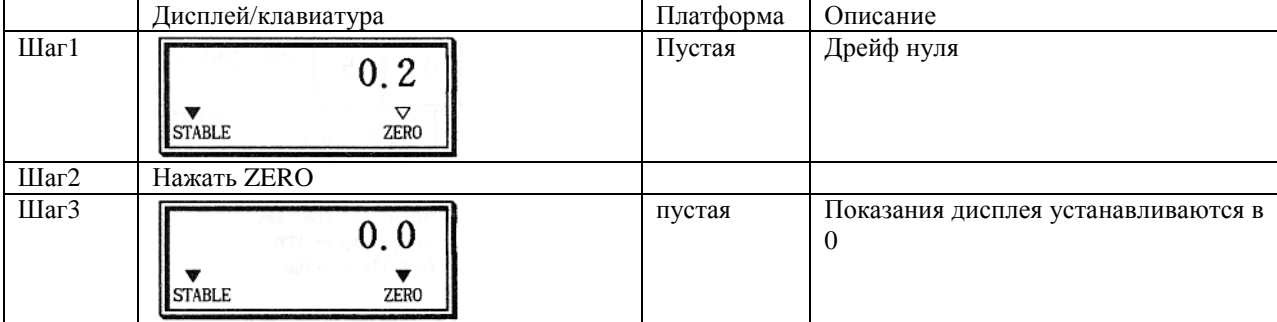

#### Пример1. Компенсация нуля.

Замечание. Установите диапазон значения компенсации нуля в режиме SET (F11) (допустимые значения 2%НПВ и 10%НПВ) и условия срабатывания клавиши ZERO в SET (F13).

|                     | Дисплей/клавиатура                                | Платформа | Описание                                                         |
|---------------------|---------------------------------------------------|-----------|------------------------------------------------------------------|
| $\text{I} \text{I}$ | 13.00<br><b>STABLE</b><br>NET TARE ZERO           | Тара+груз | Вес груза 13 кг, вес тары 5 кг. На<br>дисплее - вес нетто груза. |
| IIIar2              | Нажать G/N                                        |           |                                                                  |
| Шаг $3$             | 8,0,0<br>▽<br><b>STABLE</b><br>NET TARE ZERO      | Тара+груз | На дисплее – вес брутто.                                         |
| IIIar4              | Нажать G/N                                        |           |                                                                  |
| IIIar5              | 1, 3, 0, 0<br>▽<br><b>STABLE</b><br>NET TARE ZERO | Тара+груз | На дисплее – вес нетто.                                          |

Пример2. Переключение показаний дисплея между весом нетто и весом брутто.

Замечание. Если на дисплее отображен вес нетто, загорается индикатор NET.

Пример3. Изменение скорости обновления показаний дисплея.

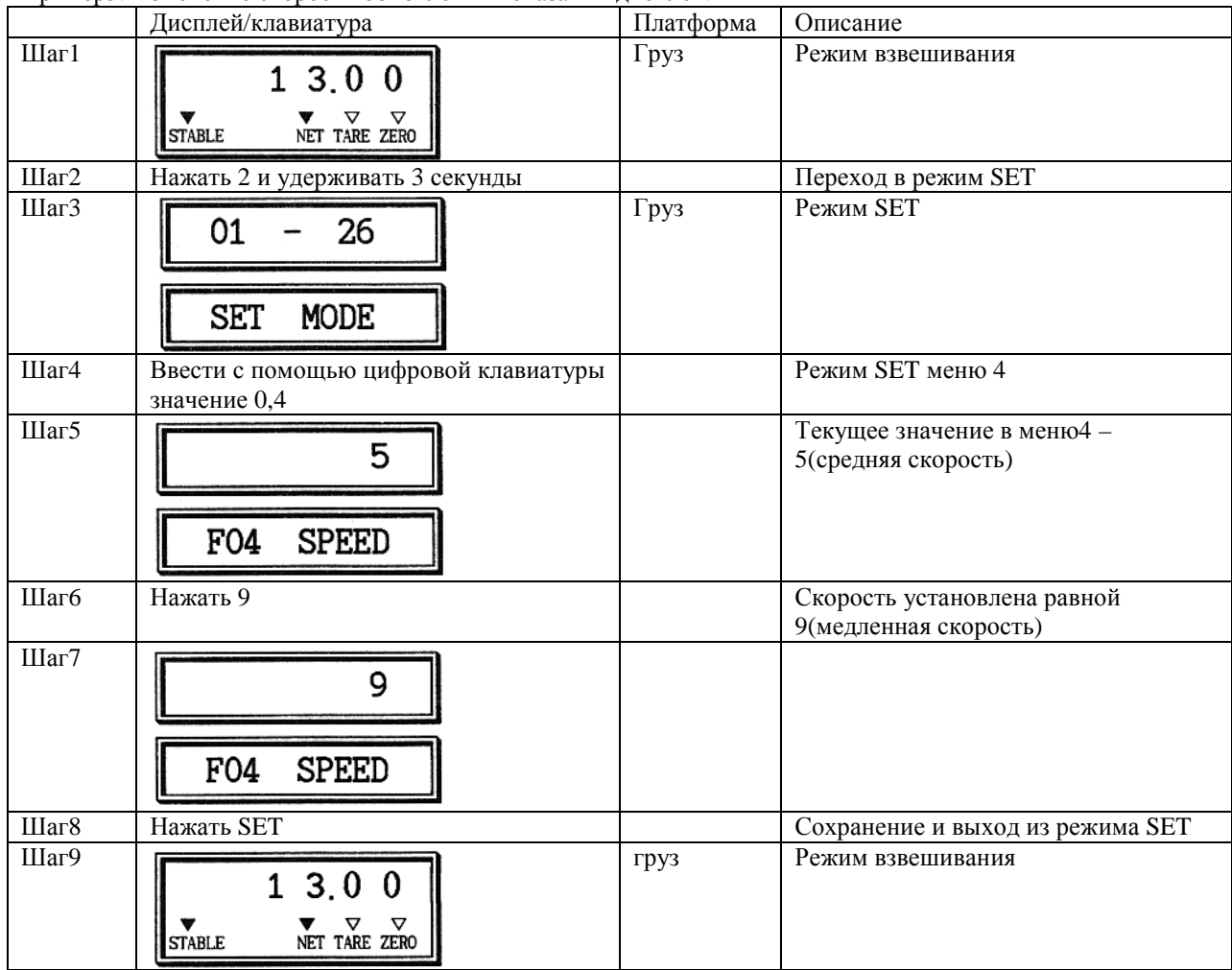

Пример4. Ввод идентификационного номера товара.

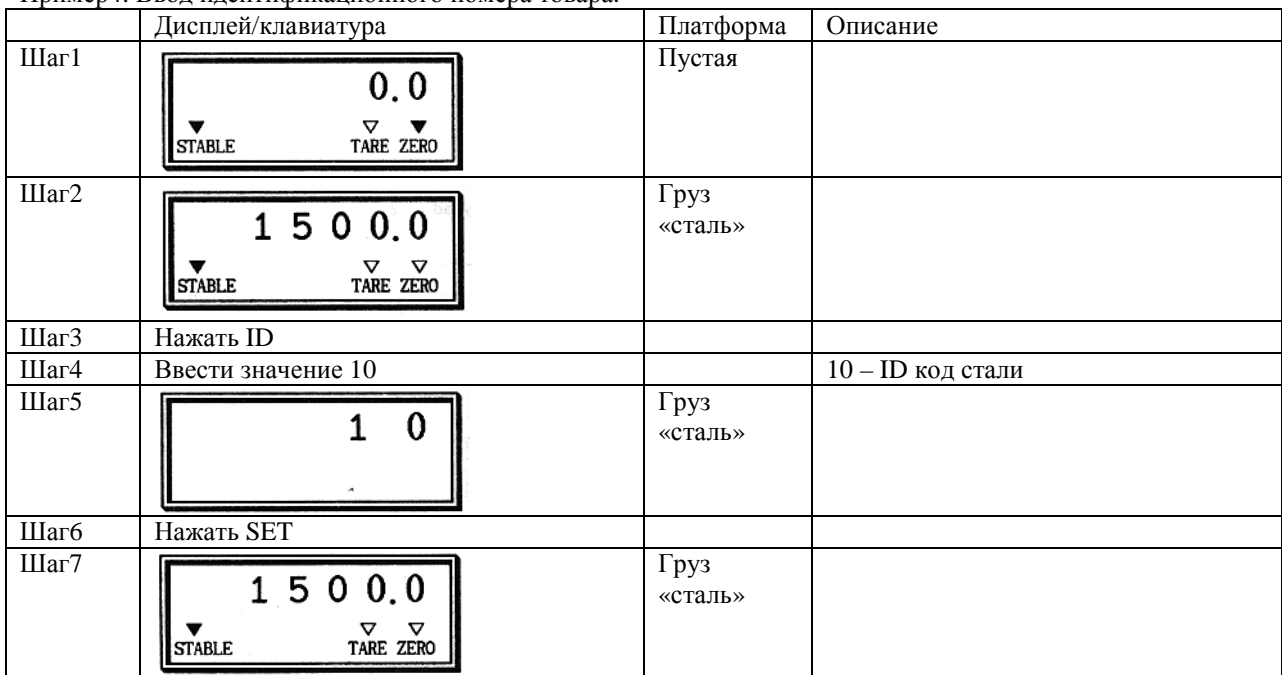

Замечание1. ID номер должен лежать в пределах от 0 до 20.

## Пример5. Ввод верхнего предельного значения (High\_limit).

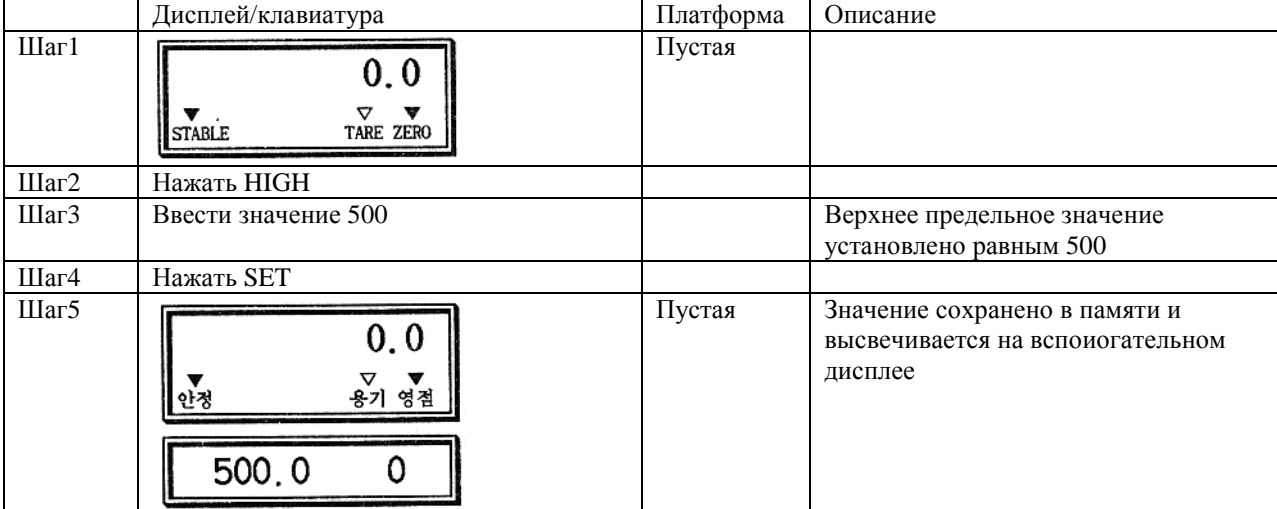

Замечание1. После установки желаемого значения нажмите SET для его сохранения в памяти. Если значение содержит десятичную точку, для ее ввода используйте клавишу CLR. Например, если нужно ввести значение 500.0, нажмите клавиши в следующей последовательности: HIGH, 5, 0, 0, CLR, 0, SET.

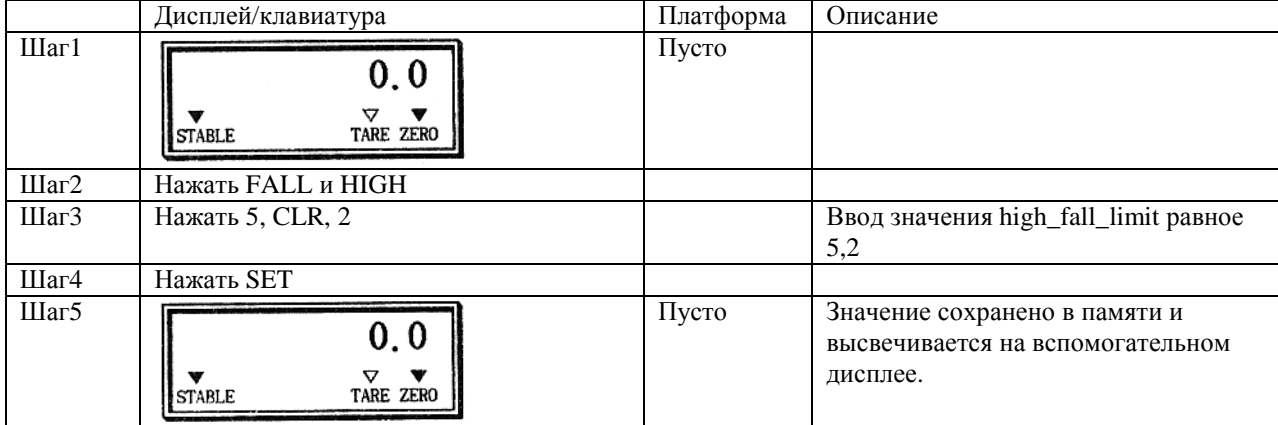

## Пример6. Ввод значения HIGH\_FALL\_LIMIT.

Замечание1. После установки желаемого значения нажмите SET для его сохранения в памяти. Если значение содержит десятичную точку, для ее ввода используйте клавишу CLR. Например, если нужно ввести значение 5.2, нажмите клавиши в следующей последовательности: FALL, HIGH, 5, CLR, 2, SET.

11. Опции.

Опция-1: токовая петля (последовательный интерфейс). Передача данных осуществляется также, как по RS232.

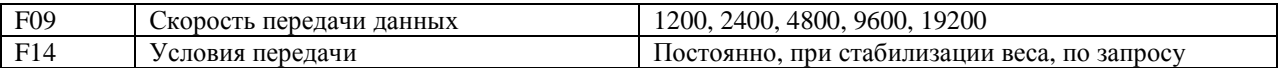

Формат передаваемых данных – как для RS232.

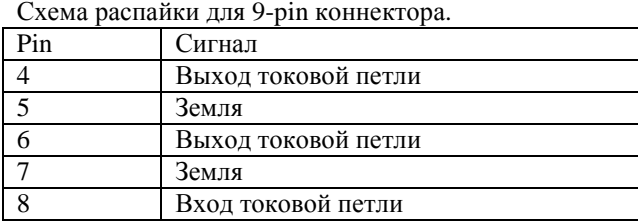

Опция-2: RS422.

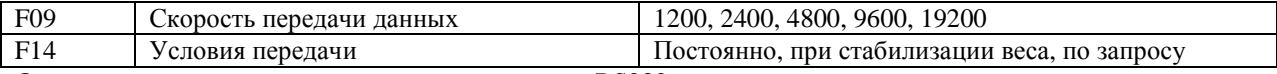

Формат передаваемых данных и сигнала – как для RS232.

Схема подсоединения:

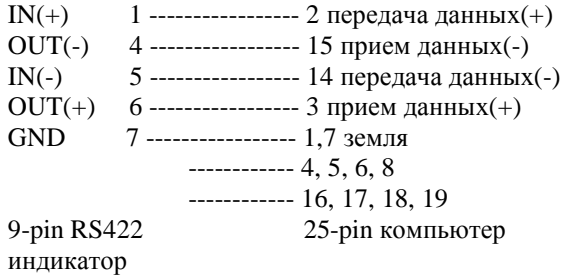

Опция-3: BCD OUT

Интерфейс BCD OUT передает данные о результатах взвешивания в двоично-десятичном коде.

Режим передачи.

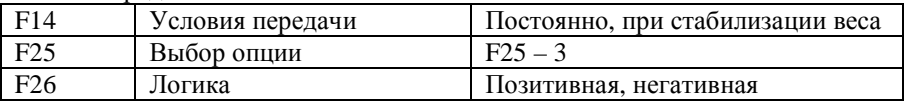

Подсоединение – 50-pin коннектор 57-40500(female) на индикаторе. В комплекте 50-pin коннектор 57- 30500(male).

TTL открытый коллектор

## Схема 50-pin разъема:

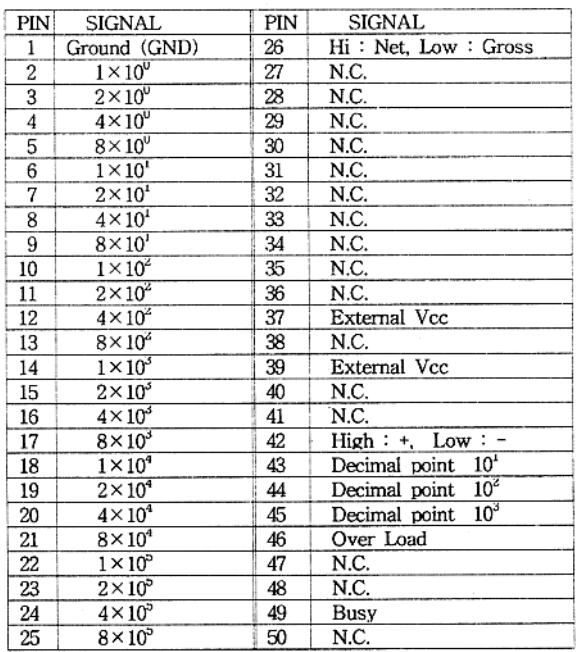

Логика сигнала: BCD данные: позитивная, негативная логика Полярность: «+» = High  $OVER: "OVER" = High$ BUSY: "BUSY" = High

Данные о результатах взвешивания

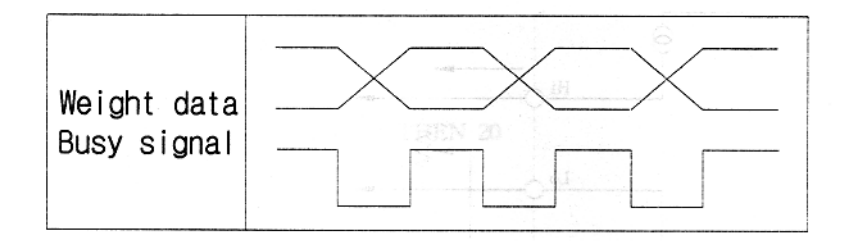

Схема BCD выхода (открытый коллектор).

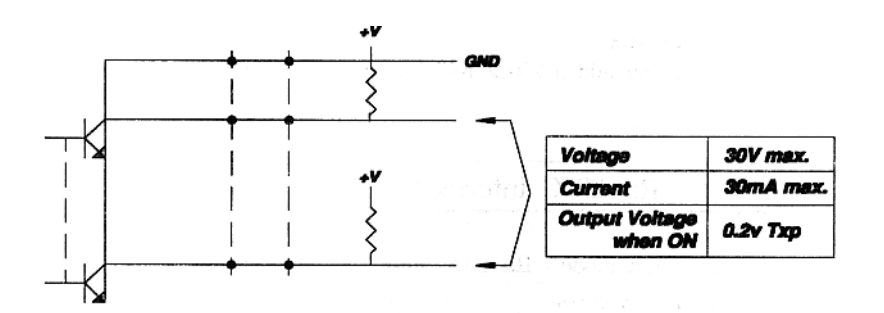

Опция-4: Аналоговый выход (4-20mA).

Спецификация

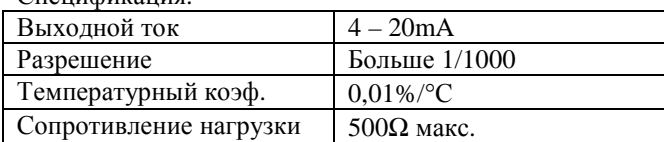

При весе, равном 0, выходной ток равен 4mA. При весе, равном НПВ, выходной ток равен 20mA.

Пример изменения уровня выходного сигнала:

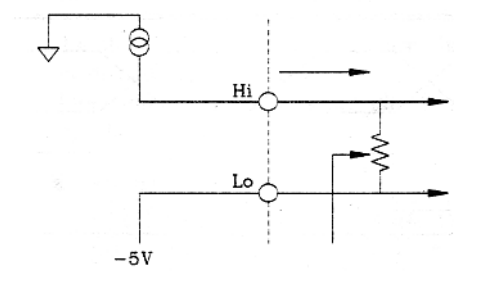

Если добавить 250Ω сопротивление, выходной сигнал будет в пределах от 1V до 5V.

Интерфейс RS232C.

Режим перелачи.

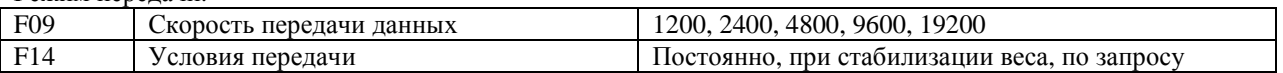

Параметры порта: скорость передачи данных устанавливается в F09, информационных бит 8, стоп-бит 1, parity NONE. Кодировка - ASCII. Формат данных:

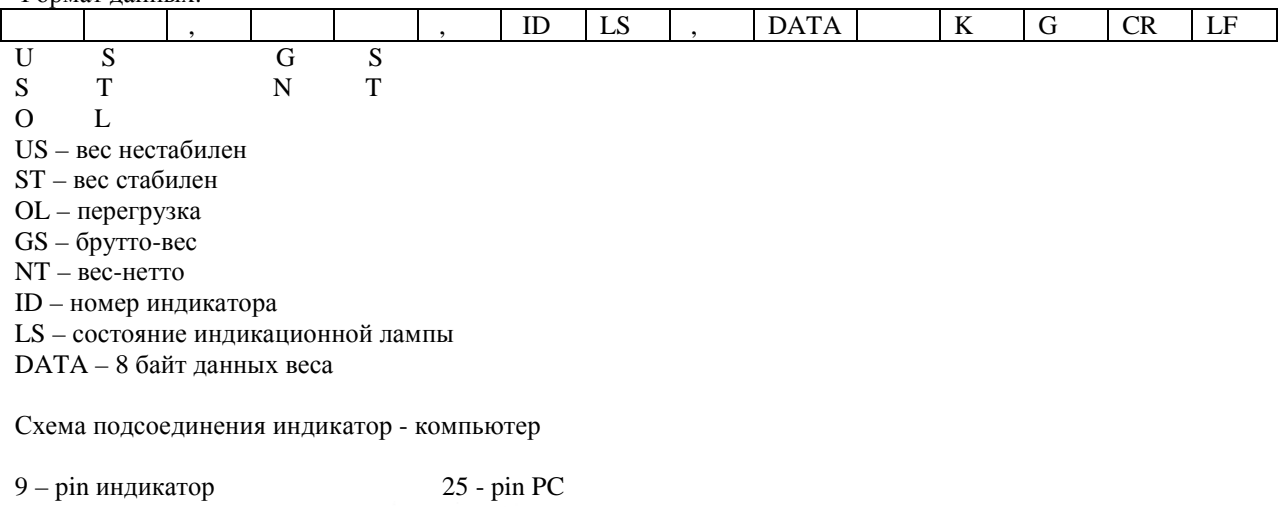

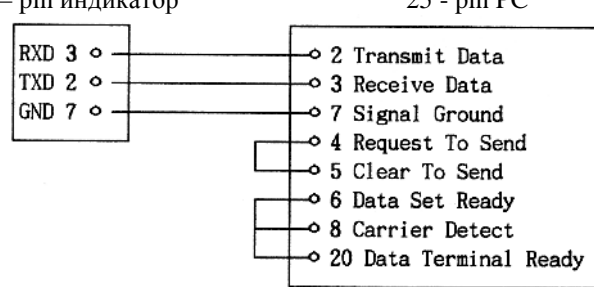

9 - pin индикатор

 $9 - pin PC$ 

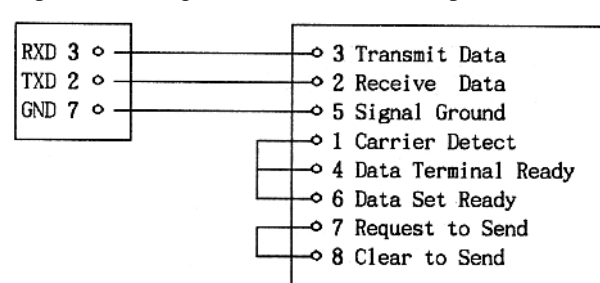

Подключение к индикатору дополнительного дисплея.

9- pin индикатор

9 - pin дополнительный дисплей

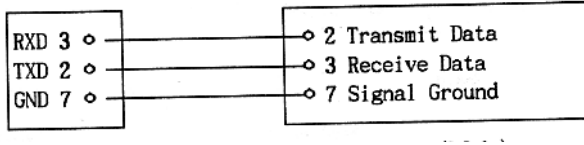

Опция-6: аналоговый выход 0 - 10V.

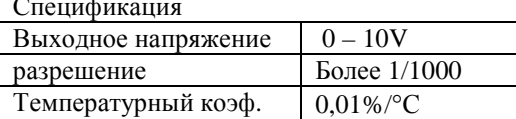

Если вес равен 0, выходное напряжение равно 0. Если вес равен НПВ, напряжение на выходе равно 10В.

#### 13. Сообщения об ошибках.

Режим взвешивания.

## ERR01

Причина - процедура инициализации не может быть выполнена после включения из-за нестабильной нагрузки на весах.

Устранение - установите весы на ровную поверхность перед включением.

#### ERR02

Не подсоединен датчик веса или ошибка АЦП. Проверьте подсоединение датчика веса и убедитесь в соблюдении полярности.

## ERR03

Были стерты данные, хранящиеся в RAM Установите значения заново, используя режим SET.

## ERR04

Дата или время установлены неправильно Установите дату и время в режиме SET.

#### **ERR06**

Неправильное соединение с принтером Проверьте соединение

ERR07 ID товара вне диапазона разрешенных значений Диапазон значений от 0 до 20, введите ID внутри этого диапазона.

## ERR08

Клавиши ZERO и TARE работают только при стабильной нагрузке. Установите желаемое значение в F13 режима SET.

#### ERR09

Значение веса находится вне диапазона компенсации нуля, установленного в режиме SET. Установите диапазон компенсации нуля в пределах 4% или 10%НПВ.

#### ERR10

Значение веса превышает НПВ.

#### ERR11

Позиция десятичной точки при вводе веса тары находится вне допустимых пределов. Введите вес тары правильно. Напрмер, нельзя установить вес тары равным 50.02кг, если дискрета равна 0.1 кг.

#### ERR12

Не выбрана модель принтера Выберите модель принтера в режиме SET (F08).

#### ERR13

Дрейф нуля выходит за пределы, установленные в режиме SET. Убедитесь в отсутствии груза на весах. Если груз отсутствует, выполните процедуру калибровки.

#### ERR14

Значение High\_Fall\_Limit превышает High\_Limit. Задайте значения корректно.

#### ERR15

Значение Low\_Fall\_Limit больше Low\_Limit. Задайте значения корректно.

## ERR16

Значение High\_Limit больше НПВ. Задайте корректное значение.

#### ERR17

Значение Low\_Limit больше значения High\_Limit. Установите корректные значения.

#### OVER

Вес груза превышает НПВ. Не допускайте перегруза весов, это может привести к повреждению датчика.

## No LC

Не подсоединен или неправильно подсоединен датчик веса. Подсоедините датчик к индикатору и проверьте соединение.

#### No PRT

Ошибка возникает при нажатии на клавишу PRT при значении F08 равном 0, что соответствует отсутствию подключенного принтера.

Ошибки в режиме калибровки.

#### ERR 21

Разрешение (НПВ / дискрета) меньше чем 1/10000. Измените значение НПВ (CAL1) или значение дискреты (CAL2).

#### ERR 22

Значение калибровочного веса меньше 10%НПВ. Установите значение калибровочного веса в диапазоне от 10%НПВ до НПВ.

#### ERR 23 Значение калибровочного веса больше НПВ. Измените значение калибровочного веса.

## ERR24

Выходное напряжение датчика слишком мало в режиме диапазонной калибровки. Индикатор автоматически увеличит коэффициент усиления АЦП и перейдет в режим CAL3. Повторите диапазонную калибровку после завершения CAL3.

## ERR25

Выходное напряжение датчика слишком велико в режиме диапазонной калибровки. Индикатор автоматически уменьшит коэффициент усиления АЦП и перейдет в режим CAL3. Повторите диапазонную калибровку после завершения CAL3.

## ERR26

Выходное напряжение датчика слишком велико в режиме калибровки нуля. Убедитесь в отсутствии груза на весах.

#### ERR27

Выходное напряжение датчика слишком мало в режиме калибровки нуля. Убедитесь в отсутствии контакта нагрузочной платформы с какими-либо предметами.

## ERR28

Значение веса колеблется. Проверьте подсоединение датчика к индикатору.

Ошибки в режиме тестирования (TEST).

ERR06

Проверьте соединение индикатора с принтером.

ERR41

Повреждена и подлежит замене SRAM.

Ошибки в режиме SET.

ERR51

Ошибка в дате (например 35 марта) Установите дату корректно.

ERR52 Ошибка при установке времени (например 26:20) Установите время корректно.

КОНЕЦ.

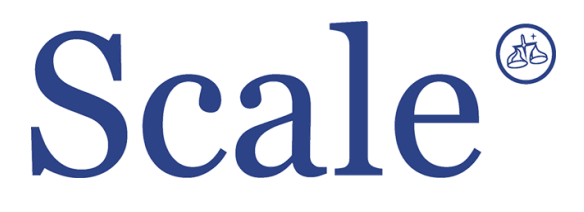

#### По вопросам продаж и поддержки обращайтесь: sec@nt-rt.ru www.scale.nt-rt.ru

Архангельск (8182)63-90-72 Астана (7172)727-132 Астрахань (8512)99-46-04 Барнаул (3852)73-04-60 Белгород (4722)40-23-64 Брянск (4832)59-03-52 Владивосток (423)249-28-31 Волгоград (844)278-03-48 Вологда (8172)26-41-59 Воронеж (473)204-51-73 Екатеринбург (343)384-55-89 Иваново (4932)77-34-06 Ижевск (3412)26-03-58 Иркутск (395)279-98-46 Казань (843)206-01-48 Калининград (4012)72-03-81 Калуга (4842)92-23-67 Кемерово (3842)65-04-62

 Киров (8332)68-02-04 Краснодар (861)203-40-90 Красноярск (391)204-63-61 Курск (4712)77-13-04 Липецк (4742)52-20-81 Магнитогорск (3519)55-03-13 Москва (495)268-04-70 Мурманск (8152)59-64-93 Набережные Челны (8552)20-53-41 Нижний Новгород (831)429-08-12 Новокузнецк (3843)20-46-81 Новосибирск (383)227-86-73 Омск (3812)21-46-40 Орел (4862)44-53-42 Оренбург (3532)37-68-04 Пенза (8412)22-31-16 Пермь (342)205-81-47 Ростов-на-Дону (863)308-18-15 Рязань (4912)46-61-64

Самара (846)206-03-16 Санкт-Петербург (812)309-46-40 Саратов (845)249-38-78 Севастополь (8692)22-31-93 Симферополь (3652)67-13-56 Смоленск (4812)29-41-54 Сочи (862)225-72-31 Ставрополь (8652)20-65-13 Сургут (3462)77-98-35 Тверь (4822)63-31-35 Томск (3822)98-41-53 Тула (4872)74-02-29 Тюмень (3452)66-21-18 Ульяновск (8422)24-23-59 Уфа (347)229-48-12 Хабаровск (4212)92-98-04 Челябинск (351)202-03-61 Череповец (8202)49-02-64 Ярославль (4852)69-52-93